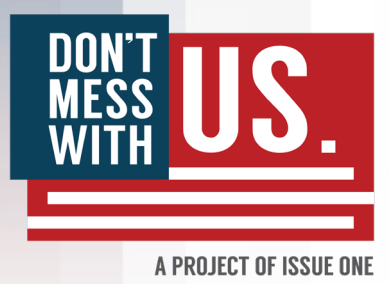

# DECIPHERING THE DIGITAL POLITICAL AD DATABASES

## A TIP SHEET FROM ISSUE ONE

One of the ways that Russian agents interfered in the 2016 election was by using online advertising to spread disinformation. In 2018, Facebook, Google, and Twitter created new resources to help the public track political ads on their platforms, bringing more transparency to the sponsors of digital ads. Snapchat followed suit in September 2019. But these databases of political ads are woefully inadequate, as [Issue One has detailed in a major report](https://www.issueone.org/wp-content/uploads/2019/11/Issue-One-Digital-Disaster-Report.pdf). They lack uniform standards, display uneven amounts of information, and are difficult to use. Here's what you need to know about them.

#### **FACEBOOK**

Facebook also offers two resources to access information about political ads: Its ["Ad Library"](https://www.facebook.com/ads/library/?active_status=all&ad_type=political_and_issue_ads&country=US&impression_search_field=has_impressions_lifetime) and its downloadable "Ad [Library Report.](https://www.facebook.com/ads/library/report/?source=archive-landing-page&country=US)" (Both include ad spending on Facebook as well as Instagram.)

Facebook ads are difficult to search. One of the major challenges is that there is no easy way to see older ads. Because Facebook's ad library displays ads in an infnite scroll design  $-$  with no ability to filter by a specific date or date range – finding older ads, especially from prolific ad sponsors, can take quite some time.

An organization must have a Facebook page to run ads on Facebook, but the page name is not required to refect the organization's name. The same group can also sponsor ads from multiple pages they control.

Facebook's [Ad Library](https://www.facebook.com/ads/library/?active_status=all&ad_type=political_and_issue_ads&country=US&impression_search_field=has_impressions_lifetime) is designed to be navigated using keyword searches. Results can be fltered based on whether an ad is active or inactive, by the name of the Facebook page running the ad, by the disclaimer that ran with the ad, and by the platform the ad appeared on (e.g., Facebook or Instagram). You can also flter to see only ads that ran within one of the four following timeframes: 1) the past day, 2) the past seven days, 3) the past 30 days, or 4) the past 90 days. Many of these filtering options were rolled [out in October 2019](https://twitter.com/mjbeckel/status/1186358168978374663). In October, Facebook also introduced a keyword search on each advertiser's page — meaning you can now easily search for keywords within any ads sponsored by a particular group.

In Facebook's Ad Library, you can see targeting, cost, and impression information for each individual ad by clicking on a link on the bottom of each individual ad that says "ad details." Cost and impression information is only given in broad ranges, although you can see total aggregate fgures for spending on ads and the number of ads from each sponsor by downloading the reports.

In August 2019, Facebook [announced new transparency](https://newsroom.fb.com/news/2019/08/updates-to-ads-about-social-issues-elections-or-politics-in-the-us/)  [policies](https://newsroom.fb.com/news/2019/08/updates-to-ads-about-social-issues-elections-or-politics-in-the-us/) that would allow political ad sponsors to become certifed as "confrmed organizations." Ads from such sponsors now appear with an icon that shows whether the group used an FEC-issued ID number or IRS-issued EIN number to register with Facebook. However, the actual ID numbers are only shown deep within the ad library. At this time, these identifers are not included in any of Facebook's downloadable data sets.

Facebook's [Ad Library Report](https://www.facebook.com/ads/library/report/?source=archive-landing-page&country=US) includes some interactive summary data as well as links to download aggregate information about the total spending by each Facebook page and total number of ads for any of the following five timeframes: 1) the last day, 2) the last seven days, 3) the last 30 days, 4) the last 90 days, or 5) all time, since Facebook launched its ad archive in May 2018.

All five of these reports contain advertiser data including the page ID, page name, disclaimer, amount spent, and the number of ads in the library. The all time report provides the best window to see how many ads an organization has paid for and how much it spent since May 2018, although it's important to remember, when counting ads, that one page can run ads with multiple disclaimers — which Facebook lists as separate line items in these downloadable fles.

#### GOOGLE

Google offers two resources to access information about political ads: Its online "[Political Advertising Transparency](https://transparencyreport.google.com/political-ads/region/US) 

[Report"](https://transparencyreport.google.com/political-ads/region/US) as well as downloadable data files. (Both include ad spending on Google as well as YouTube.)

Google has the most accessible political ad archive. The Political Advertising Transparency Report features interactive summary data, including a map of spending by state that also breaks down aggregate spending by congressional district, the top search terms people buy ads on, and a complete searchable, flter-enabled repository of ads.

You can easily see the total number of ads and aggregate spending figure for each ad sponsor. You can also see cost and impression information for each individual ad, although the cost per ad and number of impressions per ad are only given in broad ranges. You can flter all ads or all ads from one advertiser by a specifc date or date range.

Its downloadable data [\(download a zip](https://storage.googleapis.com/transparencyreport/google-political-ads-transparency-bundle.zip) fle here) includes six .csv fles, each highlighting diferent information, organized by unique ad, advertiser, and campaign IDs that Google assigns (which make the data easier to analyze). Demographic and geographic targeting information for each "campaign" of an advertiser is available via the downloadable data.

Google's online ad library as well as some of its downloadable fles also helpfully show the associated FEC-issued ID number or IRS-issued ID number for each organization that sponsors ads (i.e., a group's FEC ID or federal EIN number).

One note of caution: Because ad sponsors, during Google's verifcation process, have the option of providing either their FEC-issued ID number or their IRS-issued EIN number, many sponsors of Google ads appear in the company's database twice  $-$  with some spending tied to groups' FECissued ID numbers and some tied to groups' IRS-issued ID numbers.

#### TWITTER

Twitter ads are also difficult to search. Twitter separates its political ad archive into two lists — one for certifed "[issue](https://ads.twitter.com/transparency/i/issue_advertisers)  [advertisers"](https://ads.twitter.com/transparency/i/issue_advertisers) and one for certifed ["political campaigning](https://ads.twitter.com/transparency/i/political_advertisers)  [advertisers.](https://ads.twitter.com/transparency/i/political_advertisers)" Unfortunately, no data from Twitter's ad library  $-$  known as its ["Ads Transparency Center"](https://ads.twitter.com/transparency)  $-$  is downloadable. The only way to look at ads is to click through to each advertiser's profle. There is no interactive dashboard or easy ways to search Twitter ads by date, key word, disclaimer, or targeting information.

There are two tabs on each advertiser profle: 1) The "ads" tab shows the tweets the account paid to promote; and 2) The "billing information" tab shows the name of the individual or organization who paid for them. Billing information can be useful when the disclaimer or information in an account's bio doesn't offer much insight into who actually paid for the ads.

In the ads tab, you can click a link labeled "ad details" under each ad to learn about the campaign's cost and the impressions it earned. In the section of this tab labeled "targeting," if you click on the "campaign" in which an ad appeared, you'll see demographic and geographic information about who the ad targeted and reached, along with the actual disclaimer that appeared with the ad.

You can search to see if any account is a certifed political campaigning advertiser or issue advertiser using the following URL formula: [https://ads.twitter.com/transparency/](https://ads.twitter.com/transparency/TWITTERHANDLE) [twitterhandle](https://ads.twitter.com/transparency/TWITTERHANDLE) (replacing "twitterhandle" with the real name of any account).

#### SNAPCHAT

In September 2019, Snapchat released two downloadable  $\cos$  result files of political ads  $-$  one with ads that ran on its platform in 2018 and one with ads that have run so far in 2019. There's no interactive dashboard to search ads online.

These fles, however, are easy to sort and flter. Among the fields included in the databases are the exact amount spent on each ad, the exact number of impressions, the date the ad began running, the date the ad stopped running, the organization name of the ad's sponsor, the ad sponsor's billing address (if they provided it), and targeting information for each ad. There is also a unique ID and unique URL for each ad, meaning every ad in Snapchat's political ad library can be viewed online.

#### ADDITIONAL RESOURCES

Research into digital political ads has also been performed by a number of academics, including **Project DATA** at the University of Wisconsin and a team at [New York University](https://online-pol-ads.github.io/Online-Political-Ads-Analysis/) (who have published reports and code on Github, for those who are more technologically inclined). MapLight also published a useful [primer](https://maplight.org/story/maplights-guide-to-political-ad-transparency-on-facebook-twitter-and-google/) in May 2019.

> *Questions? Contact Issue One Research Manager Michael Beckel at mbeckel@issueone.org.*

### HOW THE CORPORATE POLITICAL AD LIBRARIES COMPARE

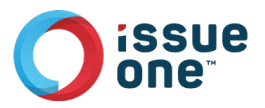

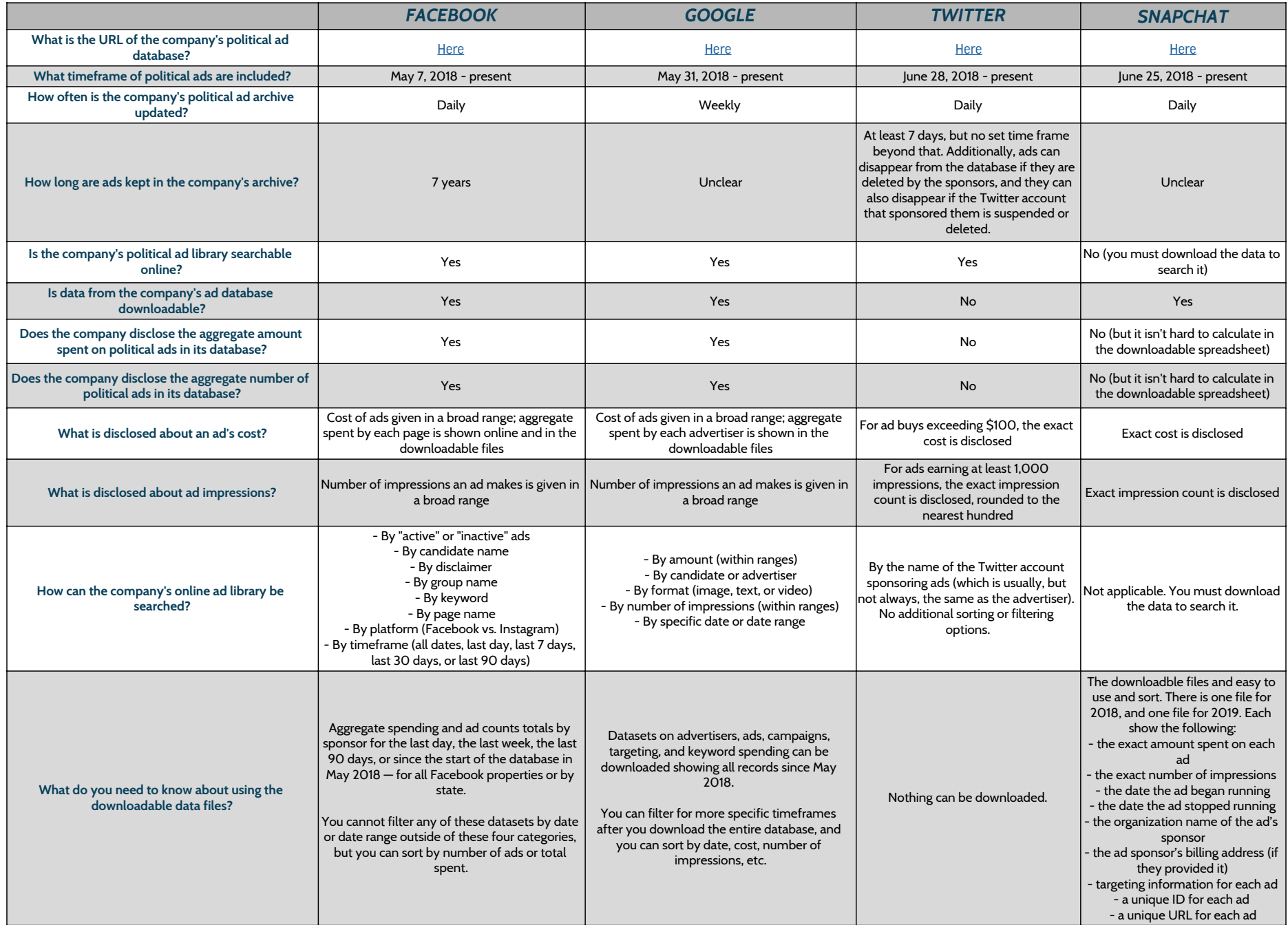